## **videoCARD LOADING INSTRUCTIONS:**

- 1. Remove the microSD card from the videoCARD. Gently push in and release to "eject" and pull out the card. Please note which way the card inserts into the slot for when you place it back in.
- 2. Insert the microSD card into the included USB card reader and plug into a computer. The computer should recognize it and show it as a removable drive. If not, check to see if the microSD card and USB reader are inserted correctly.
- 3. Open the microSD card on your computer, create a folder called "video", and copy your video files into this folder. All video files must be placed within the "video" folder otherwise the video files may not play.
- 4. Rename the video files appropriately to "assign" them to the buttons. You will notice that there are 5 push buttons along the right hand side of the videoCARD. Button 1 is at the top, button 5 is at the bottom. You can assign a specific video file to each button. Please refer to the table below.
- 5. Reinsert microSD card back into the videoCARD by pushing it in and releasing. videoCARD is ready to play.

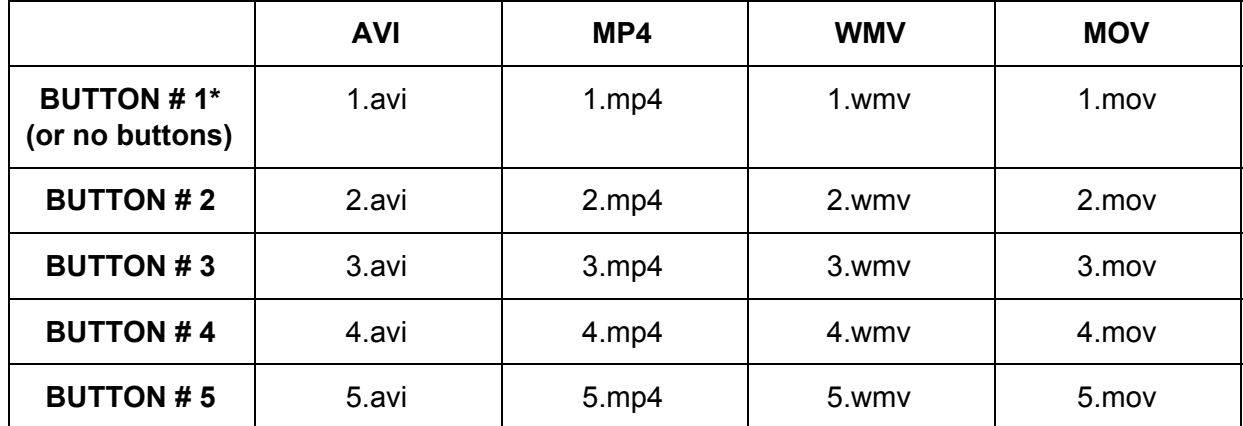

## **FILENAME SCHEME:**

\*video also begins playing when card is opened

**TO CHARGE:** Use the included mini USB cable and plug into a USB port on a computer, AC wall charger, or other powered USB port for 30-45 minutes.

**SUPPORTED CODECS:** XVID, H.264, MPEG-4, MPEG-2, WMV9, MJPEG.

**RESOLUTION:** 480x272 (4.3" screen) or 800x480 (7.0" screen) or 1024x600 (10" screen), 320x240 to 1280x720 (supported)

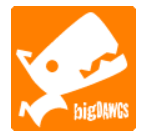

Support is handled via e-mail only. Please e-mail us your questions or concerns at: [support@bigdawgspromo.com](mailto:support@bigdawgspromo.com)

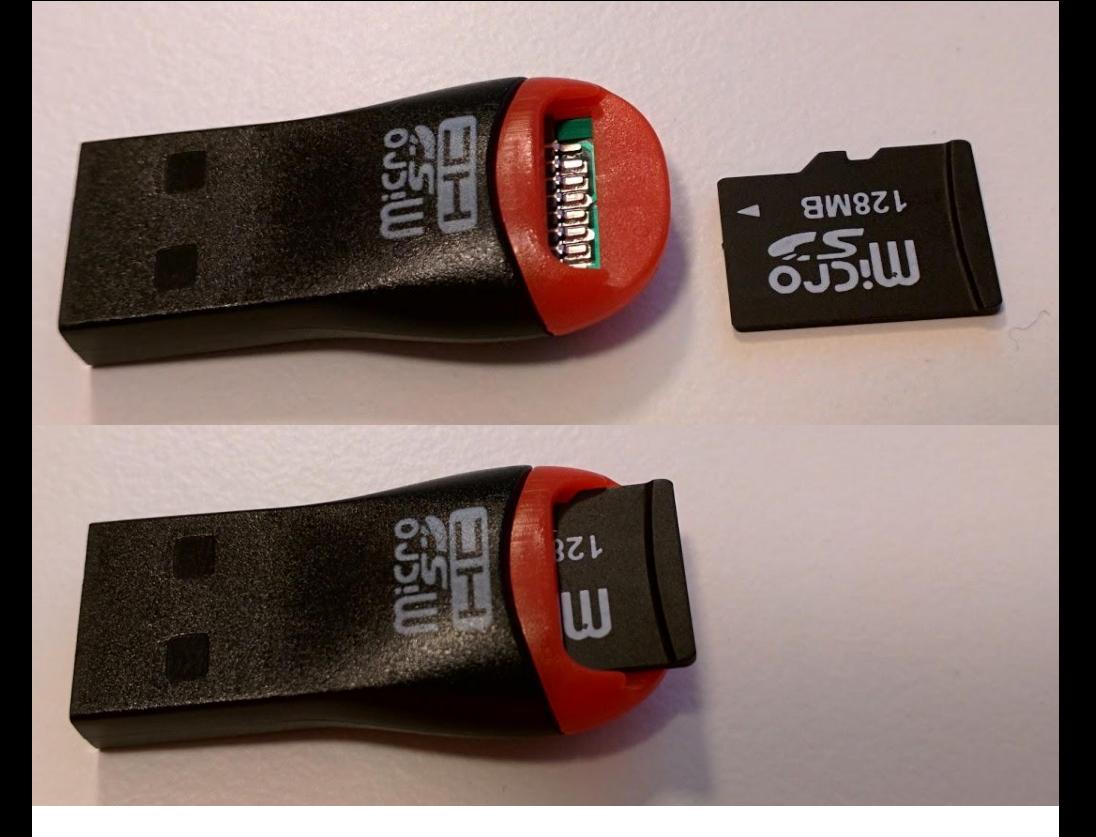

Please note how the microSD card is inserted into the card reader.